# **EuroDual Repaints**

Repaints for RSSLO EuroDual "EccoRail"

#### **Features**

- Scripted dynamic autonumbering for the locomotive "EVN" numbers.
- 3D Stadler logo on the front of the locomotive.

## Installation

- 1. Unpack the zip file.
- 2. Copy the "Assets" folder
- 3. Go to the RailWorks installation folder, usually \Steam\steamapps\common\RailWorks\
- 4. Paste the folder.
- 5. Go to Assets->RSSLO->EuroDual->RailVehicles.

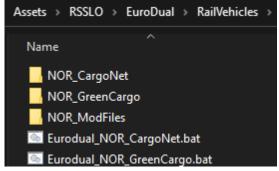

- Double click the bat file, "Eurodual\_NOR\_LIVERY\_NAME.bat" to copy the original GeoPcDx file and textures for each of the liveries provided in this addon.
- 7. Installation is done.

## **Scenarios**

One premade Quick Drive consist of a single unit for each of the liveries is included.

Go to the Quick Drive menu and find "NOR EuroDual" to use this locomotive.

If you are creating scenarios and want an AI EuroDual locomotive to use the diesel engine, set the engine number to "210"

## Support

For other features and instructions, you find the manual for this locomotive in this folder: Steam\steamapps\common\RailWorks\Manuals\EN\

(RSSLO - EuroDual Add-On - Loco Manual – EN.pdf)

For support go to www.trainsimulator.no

## **Disclaimer and License**

This addon is for personal use only and cannot be used for any commercial purpose. The files are installed at your own risk. Permission to modify the files and/or redistributed them elsewhere must be granted by the developer.